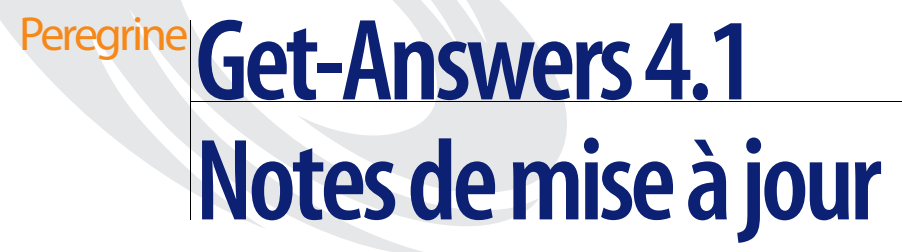

**Pour Windows 2000, AIX et Solaris**

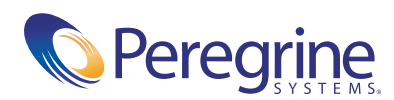

Copyright © 2003 Peregrine Systems, Inc. ou ses filiales. Tous droits réservés.

Les informations contenues dans ce document sont la propriété de Peregrine Systems, Incorporated et ne peuvent être utilisées ou divulguées qu'avec la permission écrite de Peregrine Systems, Inc. Cet ouvrage, en tout ou partie, ne peut pas être reproduit sans la permission préalable écrite de Peregrine Systems, Inc. Ce document fait référence à de nombreux produits par leur nom commercial. Dans la plupart des cas, si ce n'est dans la totalité, leurs désignations sont des marques commerciales ou des marques déposées de leur société respective.

Peregrine Systems®et ServiceCenter® sont des marques déposées de Peregrine Systems, Inc. ou de ses filiales.

Microsoft, Windows, Windows NT, Windows 2000 et autres noms de produit Microsoft référencés ici sont des marques commerciales ou déposées de Microsoft Corporation. Oracle est une marque déposée d'Oracle Corporation. DB2 est une marque déposée d'International Business Machines Corp.

Ce produit inclut des logiciels développés par Apache Software Foundation (http://www.apache.org/). Ce produit inclut également des logiciels développés par : Convera, Sun Microsystems, Inc., Netscape Communications Corporation, et InstallShield Software Corporation, RealObjects, Neva Object Technology, Inc., Zero G. Software, Inc. et NextPage Inc.

Certaines parties de cette documentation sont fournies par Convera Technologies, Inc. Copyright © 1998, 2002 par Convera Technologies, Inc. Tous droits réservés. Imprimé aux États-Unis. Le nom et le logo Convera(tm), de même que les noms suivants, sont des marques mondiales de Convera Technologies, Inc. : RetrievalWare®, RetrievalWare FileRoom(tm), Visual RetrievalWare(tm) et Screening Room®. Les autres noms de société ou de produit peuvent être des marques déposées de leurs propriétaires respectifs.

Ce document et le logiciel décrit dans ce manuel font l'objet d'un accord de licence ou de non-divulgation et ne peuvent être utilisés ou copiés que dans le cadre des termes de l'accord. Les informations contenues dans ce document sont sujettes à modification sans préavis et ne tiennent pas lieu d'engagement de la part de Peregrine Systems, Inc. Contactez l'assistance clientèle de Peregrine Systems, Inc., pour vérifier la date de la version la plus récente de ce document. Les noms de sociétés et de personnes utilisés dans la base de données de référence et dans les exemples des manuels sont fictifs et visent à illustrer l'utilisation du logiciel. Toute ressemblance avec une société ou une personne réelle, existant ou ayant existé, ne serait que pure coïncidence. Si vous avez besoin d'assistance technique concernant ce produit ou si vous souhaitez obtenir de la documentation sur un produit dont vous détenez une licence, veuillez contacter le service d'assistance clientèle de Peregrine Systems, Inc., par courrier électronique à l'adresse suivante : [support@peregrine.com](mailto:support@peregrine.com). Si vous souhaitez formuler des commentaires ou des suggestions concernant cette documentation, contactez le service des publications techniques de Peregrine Systems, Inc., par courrier électronique à l'adresse [doc\\_comments@peregrine.com](mailto:doc_comments@peregrine.com). Cette édition s'applique à la version 4.1 du programme sous licence.

Peregrine Systems, Inc. 3611 Valley Centre Drive San Diego, CA 92130, États-Unis Tél : +1 800.638.5231 ou 858.481.5000 Fax : +1 858.481.1751 www.peregrine.com

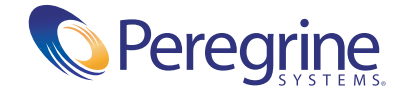

# Table des matières

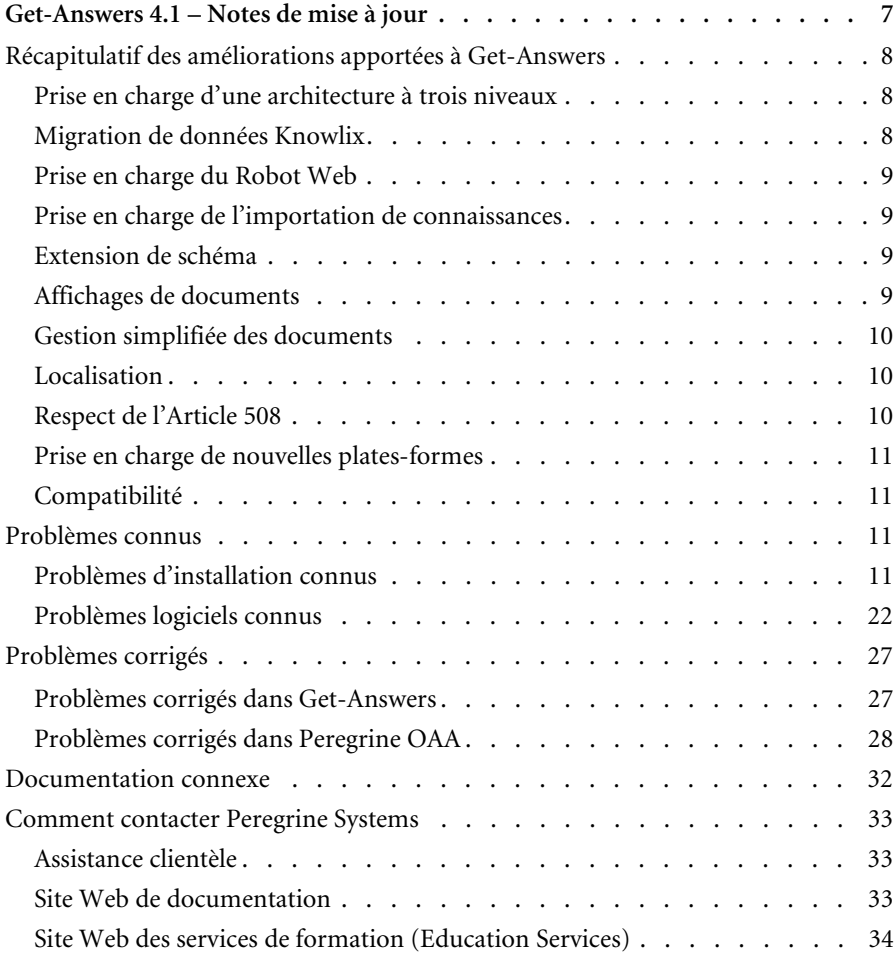

# <span id="page-4-0"></span>Get-Answers 4.1 – Notes de mise à jour

Bienvenue dans Get-Answers 4.1. Get-Answers fait partie de la suite d'applications en libre service à destination des employés (ESS) développée par Peregrine Systems, qui repose sur la plate-forme Peregrine OAA. Get-Answers propose une interface Web qui permet aux entreprises d'économiser des ressources et d'améliorer leur productivité en donnant aux employés la possibilité de résoudre des problèmes ou de répondre à des questions par eux-mêmes.

Get-Answers 4.1 s'intègre avec ServiceCenter. ServiceCenter peut ainsi transférer des informations, telles que la description d'un problème, à Get-Answers. Il est ensuite possible d'effectuer une recherche portant sur ces informations, ce qui renvoie une liste de solutions possibles dans Get-Answers. À son tour, Get-Answers peut renvoyer des informations concernant une solution sélectionnée vers ServiceCenter. Ces informations peuvent inclure une adresse URL pointant vers un document Get-Answers ou la solution elle-même. Il est possible de personnaliser les champs transmis entre une application intégrée et Get-Answers.

Get-Answers 4.1 inclut également une option de menu vous permettant d'enregistrer des informations relatives à un incident dans ServiceCenter et de créer une nouvelle fiche d'incident lorsque ce module est intégré avec Get-Services.

Ces notes de mise à jour incluent les rubriques suivantes :

- *[Récapitulatif des améliorations apportées à Get-Answers](#page-5-0)*, page 8
- *[Problèmes connus](#page-8-2)*, page 11 et *[Problèmes corrigés](#page-24-0)*, page 27
- *[Documentation connexe](#page-29-0)*, page 32
- *Coordonnées de Peregrine Systems*, [page 33](#page-30-0)

# <span id="page-5-0"></span>**Récapitulatif des améliorations apportées à Get-Answers**

Cette section rappelle les améliorations fonctionnelles de Get-Answers 4.1. Cette nouvelle version se distingue des précédentes principalement car elle prend en charge une véritable architecture à trois niveaux et un robot Web.

## <span id="page-5-1"></span>**Prise en charge d'une architecture à trois niveaux**

Get-Answers 4.1 prend en charge une architecture à trois niveaux, ce qui offre une plus grande évolutivité et une sécurité renforcée aux entreprises qui doivent utiliser des systèmes à trois niveaux. Les documents physiques sont stockés sur le serveur de base de données du troisième niveau.

## <span id="page-5-2"></span>**Migration de données Knowlix**

Les connaissances et formulaires personnalisés développés dans Knowlix sont importés et totalement pris en charge dans Get-Answers 4.1. Il est possible de migrer les éléments suivants :

- Affichages de documents et sécurité de niveau champ
- Liens contextuels et hypertexte de Knowlix
- Extensions de schémas
- Données exportées au format propriétaire NFO à partir de Knowlix et importées au format XML dans l'interface Get-Answers

## <span id="page-6-0"></span>**Prise en charge du Robot Web**

Grâce au Robot Web, les sources de connaissances externes sont accessibles aux utilisateurs et les coûts d'administration réduits. Grâce à cette fonctionnalité, vous pouvez effectuer les opérations suivantes :

- Indexation et recherche de contenu Web externe, tel que RightAnswers, et des connaissances de la bibliothèque Get-Answers, ce qui permet d'obtenir une liste de résultats exhaustive.
- Paramétrage de la recherche automatique des adresses URL. Les URL pouvant être explorées et indexées sont celles qui ont activé l'accès aux répertoires sur leur site et contiennent les types de document pris en charge par Get-Answers, notamment .HTML, .PDF, .ASP et .TEXT.
- Extension de votre base de connaissances aux sites externes et réduction des doublons.

## <span id="page-6-1"></span>**Prise en charge de l'importation de connaissances**

Une interface API XML est fournie pour importer des documents dans Get-Answers. Celle-ci facilite grandement l'importation de documents à partir d'autres sources par rapport à l'option de soumission de documents du serveur. Les données Knowlix sont exportées dans ce format.

Il appartient aux clients de convertir les données qu'ils souhaitent exporter au format XML pour permettre à l'interface API XML de procéder à leur importation au format Get-Answers.

## <span id="page-6-2"></span>**Extension de schéma**

Get-Answers 4.1 permet de sélectionner des champs prédéfinis en vue de les inclure dans un document créé. Cette fonction permet aux utilisateurs de créer de nouveaux champs dans les documents.

### <span id="page-6-3"></span>**Affichages de documents**

L'affichage de document est désormais au format texte enrichi, qui est plus souple d'utilisation et propose davantage d'options de mise en forme. Les liens hypertexte et contextuels pris en charge dans Knowlix seront actifs. Il est possible de personnaliser les affichages de documents par rôle, ce qui offre un mécanisme pour prendre en charge la sécurité de niveau champ.

Un utilisateur ayant le rôle d'éditeur ou de propriétaire peut ajouter et modifier des types et affichages de documents.

Un utilisateur ayant le rôle d'administrateur peut personnaliser la présentation GUI des types de document pour tous les utilisateurs.

Un utilisateur ayant le rôle de propriétaire peut personnaliser la présentation GUI des types de document pour lui seul.

**Important :** La génération de rapports est une fonction réservée aux administrateurs. Un administrateur est autorisé à générer des rapports et procéder à des personnalisations. Il peut donc accéder à tous les documents du système. Il convient de prendre cela en considération lors de l'attribution aux utilisateurs de droits d'accès aux rapports.

## <span id="page-7-0"></span>**Gestion simplifiée des documents**

Les fonctions de gestion améliorée des documents sont les suivantes :

- Consolidation des options Parcourir les catégories et Gérer les documents
- Gestion des documents à partir d'une liste de résultats de recherche et par le biais de la page Parcourir les catégories
- Bouton de commentaires disponible directement dans les documents internes (créés) et externes. Cela permet aux utilisateurs de soumettre des commentaires directement à partir du document créé et non plus obligatoirement dans l'écran de résultats de la recherche.

## <span id="page-7-1"></span>**Localisation**

Get-Answers 4.1 est la première version de Get-Answers qui fournit une interface localisée et un moteur de recherche en français, italien et allemand.

## <span id="page-7-2"></span>**Respect de l'Article 508**

Get-Answers comprend des fonctions d'accessibilité améliorées qui permettent aux utilisateurs souffrant d'un handicap (déficience auditive, visuelle ou moteur) d'accéder dans des conditions optimales à l'application logicielle.

## <span id="page-8-0"></span>**Prise en charge de nouvelles plates-formes**

Get-Answers 4.1 prend en charge davantage de serveurs d'applications, gestionnaires de base de données et serveurs Web, notamment :

- Sun Solaris
- **MS SQL 2000**
- Oracle 9i
- WebSphere Application Server 5.0

## <span id="page-8-1"></span>**Compatibilité**

Cette version est compatible avec la plate-forme Peregrine OAA 4.1 et s'exécute sur les systèmes d'exploitation, serveurs Web et serveurs d'applications pris en charge par la plate-forme Peregrine OAA.

La dernière matrice de compatibilité, qui identifie la configuration matérielle et logicielle requise pour installer cette version, est disponible sur le site Web Peregrine CenterPoint à l'adresse <http://support.peregrine.com>. L'accès à cette page nécessite un nom de connexion et un mot de passe valides.

## <span id="page-8-2"></span>**Problèmes connus**

Cette section détaille les problèmes d'installation et logiciels détectés dans cette version.

## <span id="page-8-3"></span>**Problèmes d'installation connus**

Les problèmes d'installation de Get-Answers ont été identifiés.

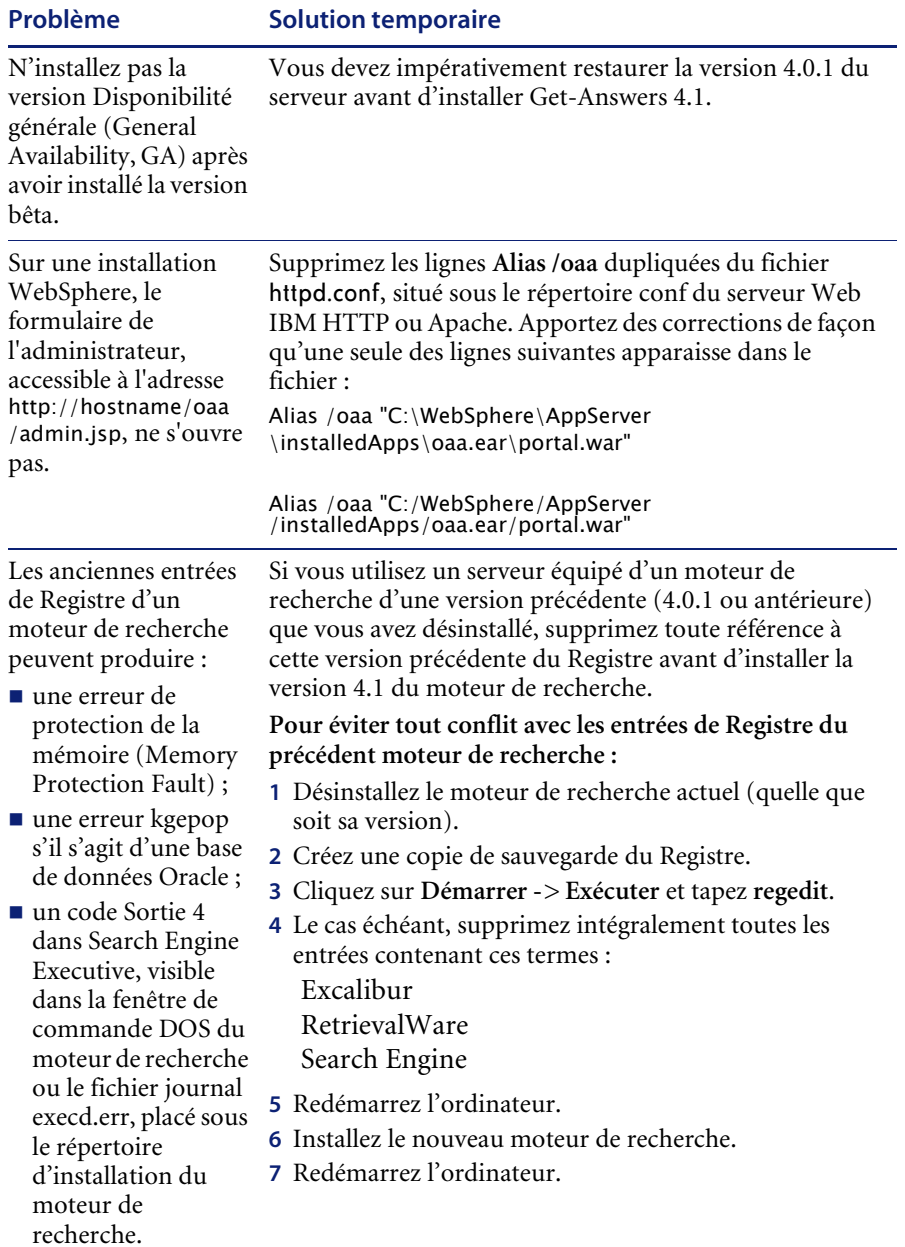

<span id="page-10-0"></span>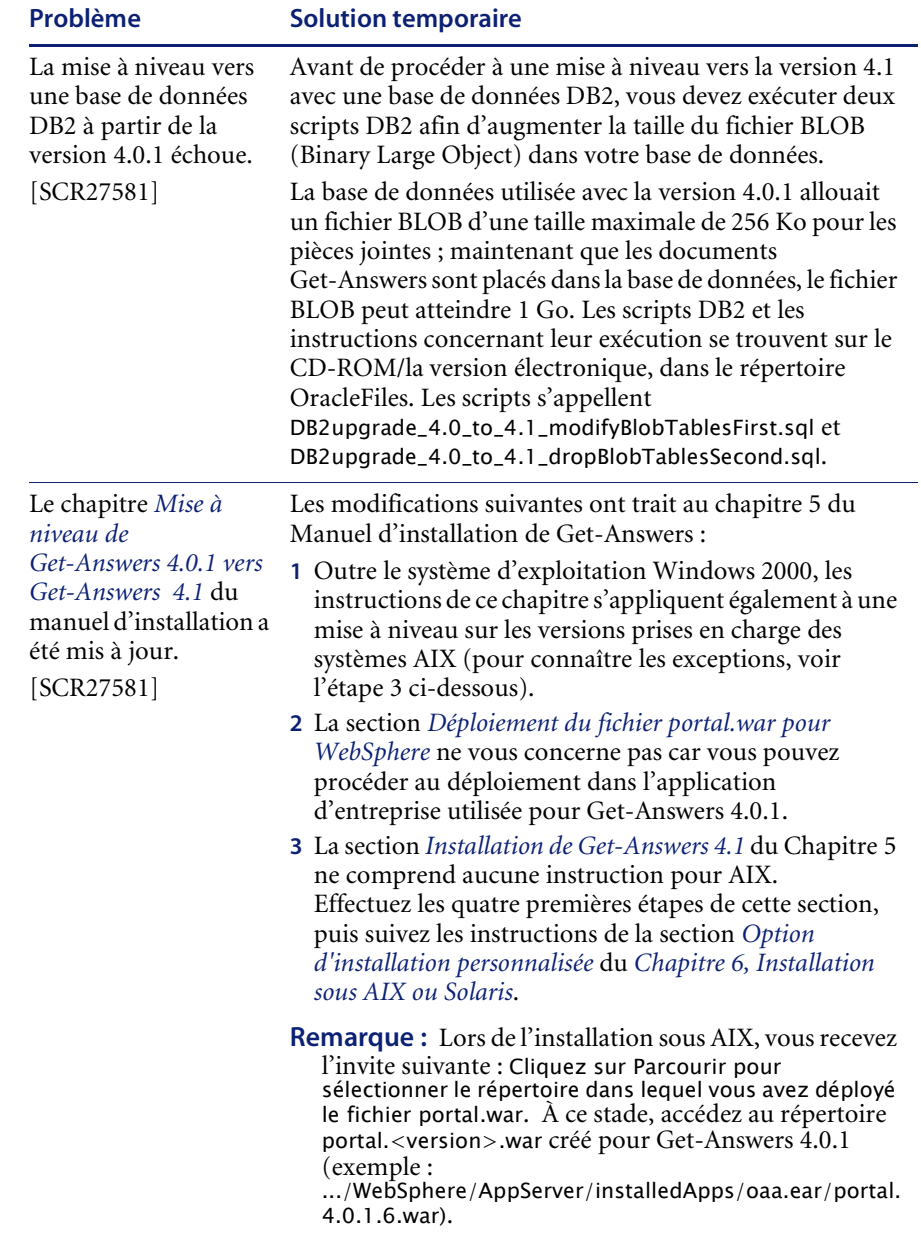

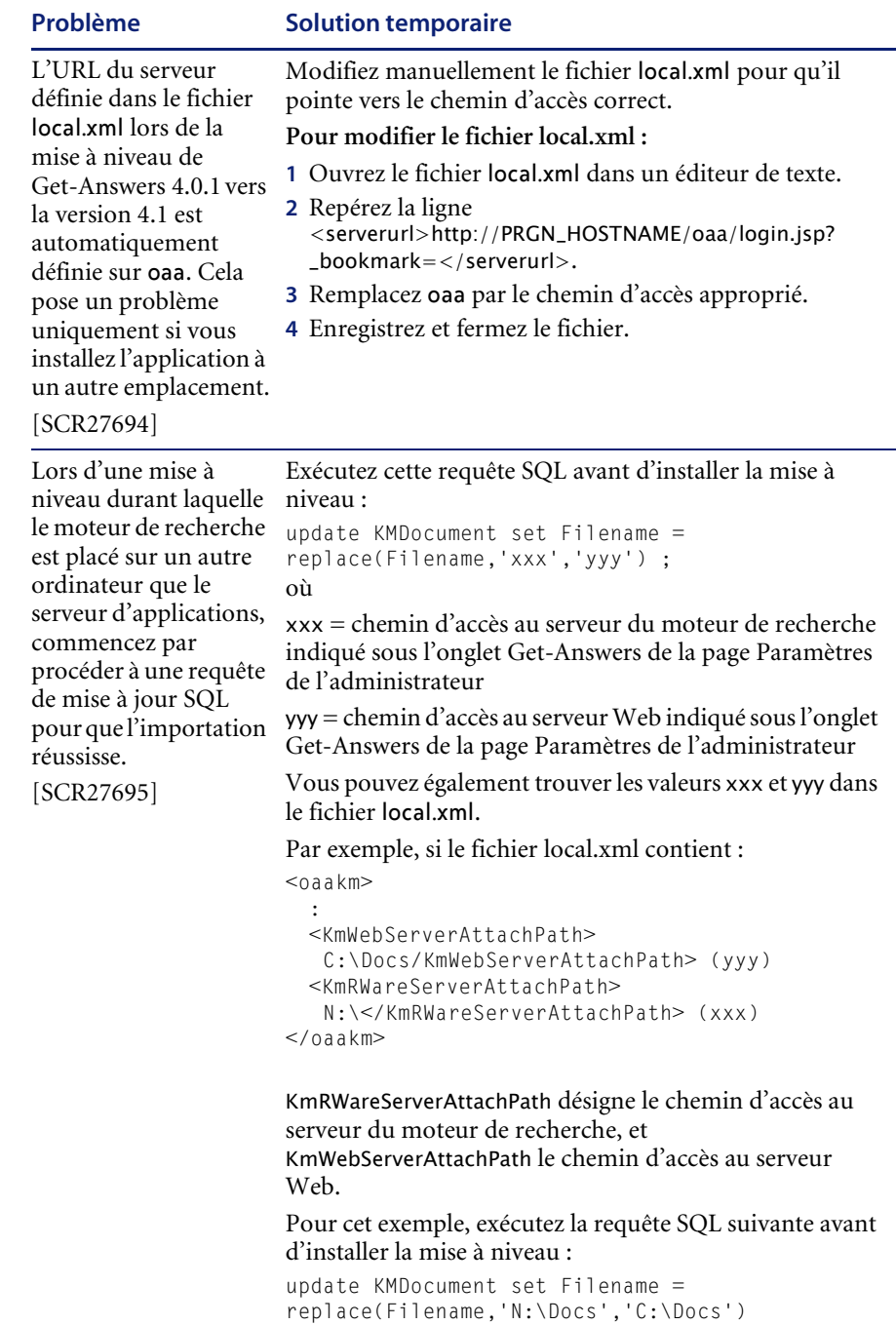

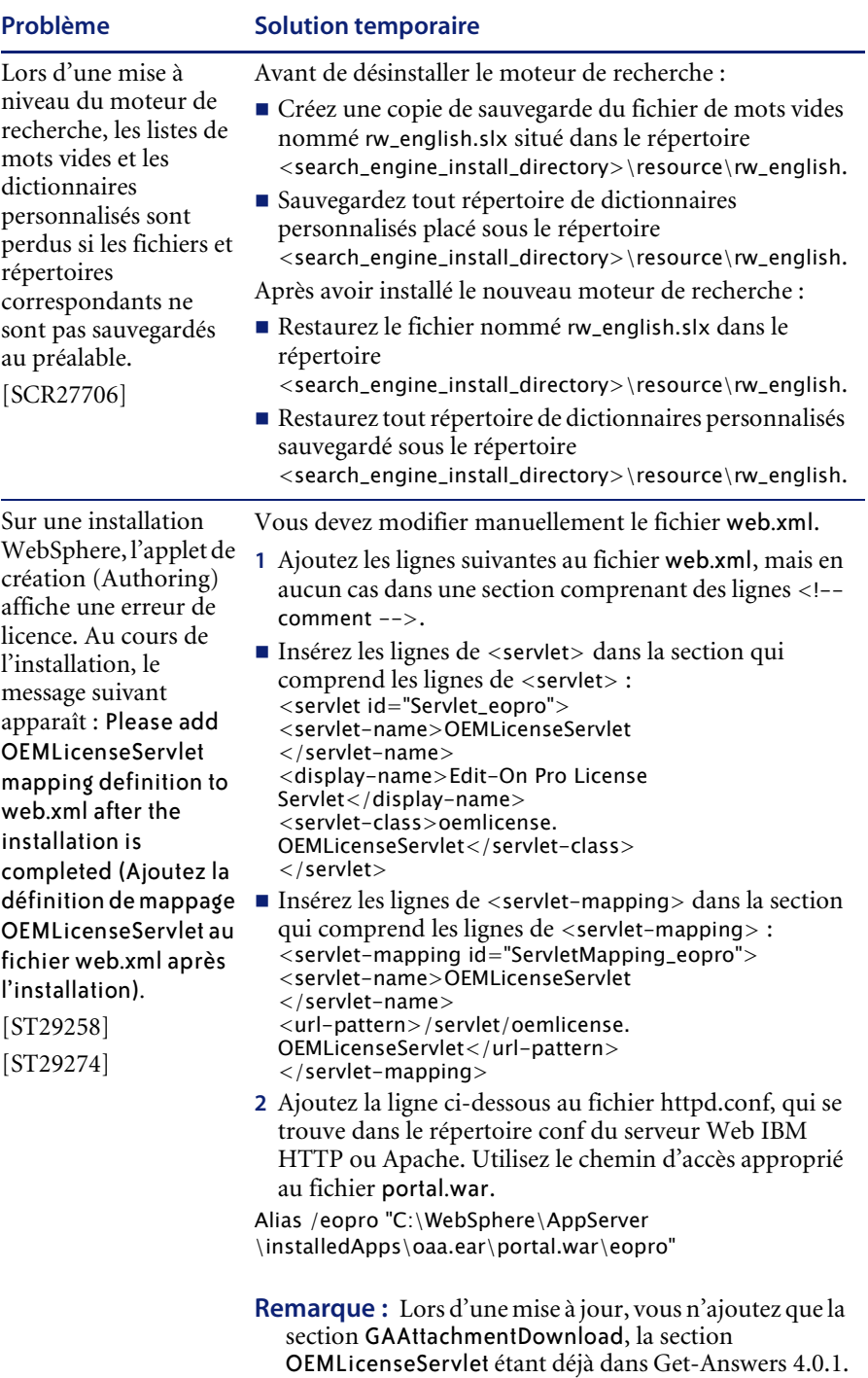

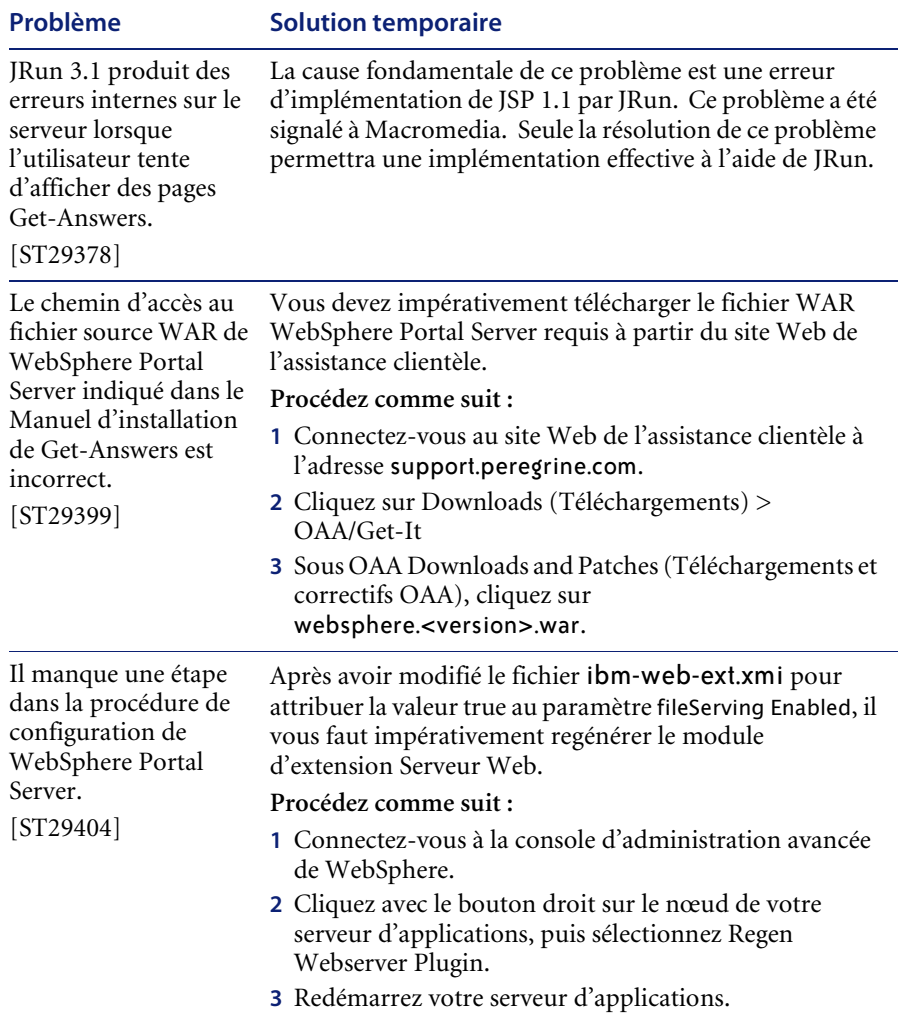

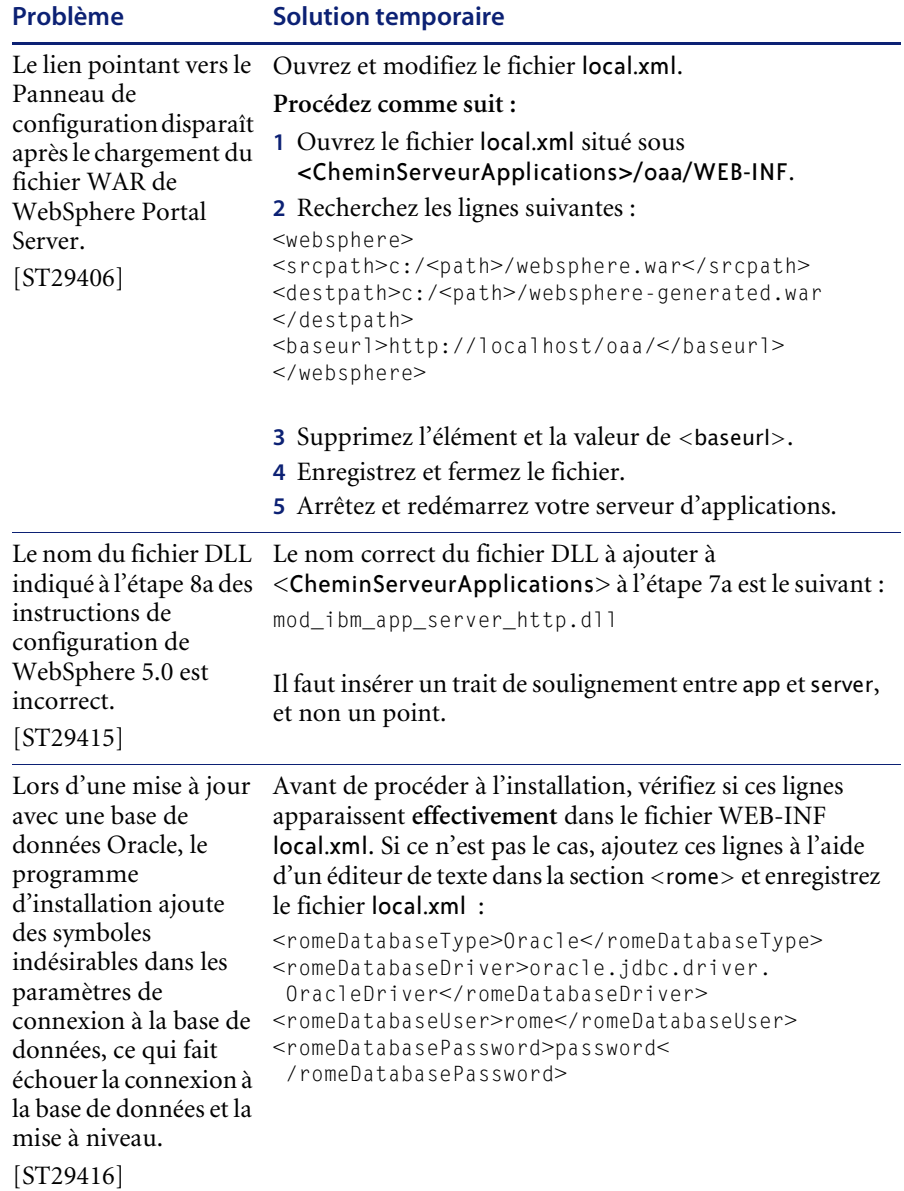

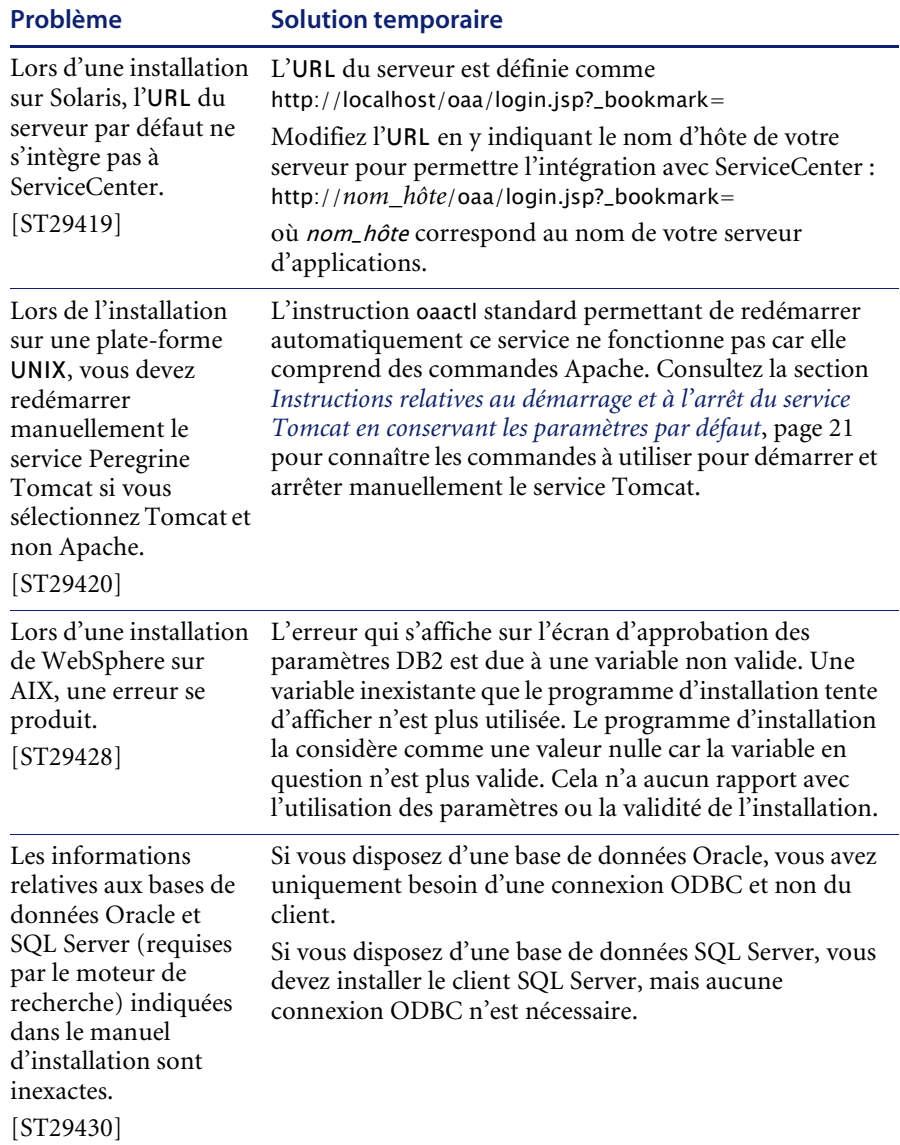

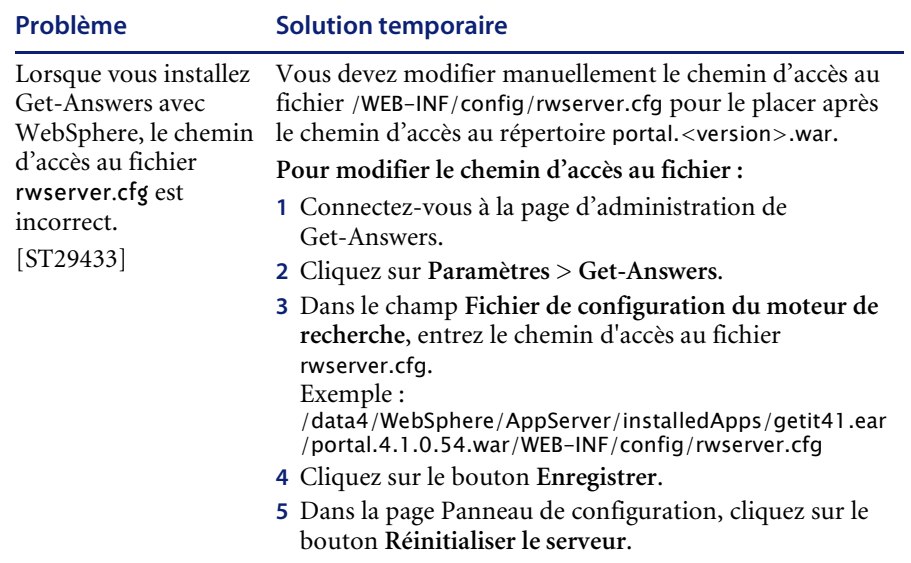

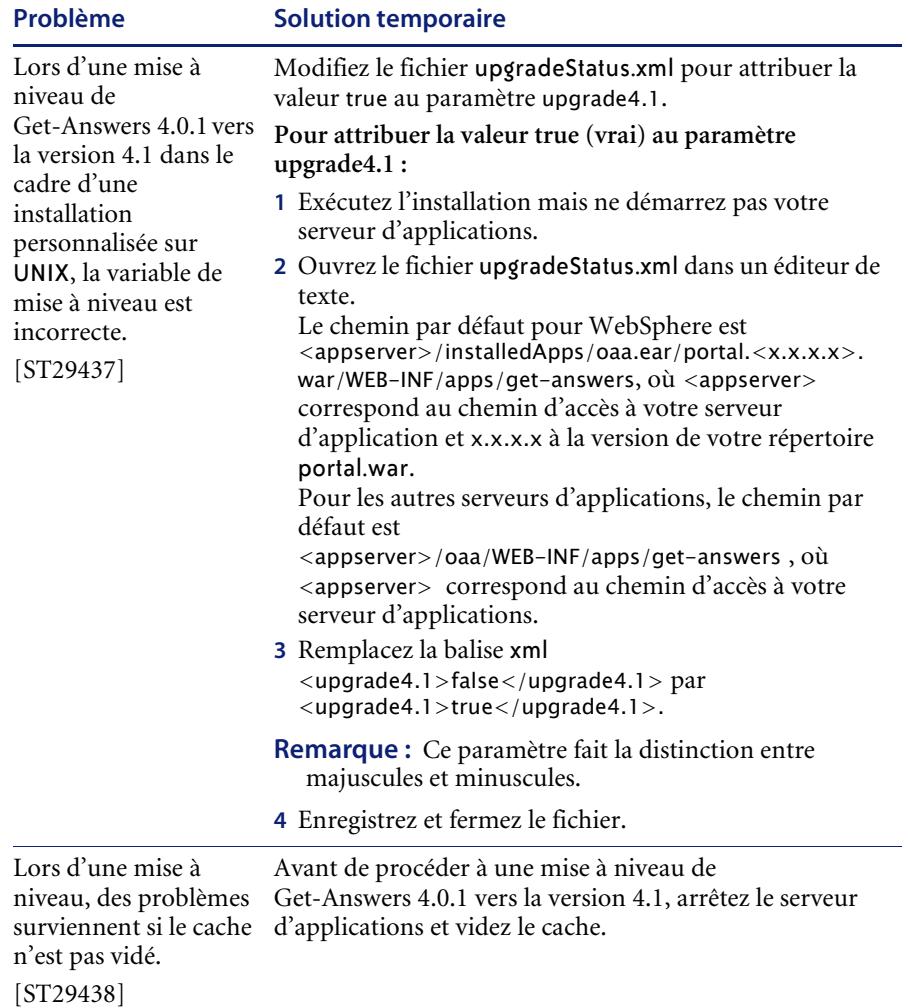

### <span id="page-18-0"></span>**Instructions relatives au démarrage et à l'arrêt du service Tomcat en conservant les paramètres par défaut**

**Remarque :** Vous pouvez ajouter ces commandes à un script shell, que vous exécuterez, au lieu de les taper.

#### **Pour démarrer manuellement Tomcat à l'aide du chemin d'accès et des paramètres de mémoire par défaut :**

- Tapez les instructions suivantes sur la ligne de commande :

JAVA\_HOME=/usr/bin/peregrine/common/jdk1.3 TOMCAT\_HOME=/usr/bin/peregrine/common/tomcat4 OS\_NAME=`/bin/uname -s` OAA\_INF=\$TOMCAT\_HOME/webapps/oaa/WEB-INF LD\_LIBRARY\_PATH=\$OAA\_INF/lib:\$OAA\_INF/lib/\$OS\_NAME:\$OAA\_INF/lib/\$OS\_NAME /ServiceCenter4:\$LD\_LIBRARY\_PATH CATALINA\_OPTS="-server -Xms256m -Xmx512m" export JAVA\_HOME TOMCAT\_HOME LD\_LIBRARY\_PATH CATALINA\_OPTS \$TOMCAT\_HOME/bin/startup.sh

**Remarque :** Sur un système Solaris utilisant ServiceCenter, ajoutez :/usr/ucblib après \$LD\_LIBRARY\_PATH

**Remarque :** Sur un système AIX, utilisez LIBPATH à la place de LD\_LIBRARY\_PATH

#### **Pour arrêter manuellement Tomcat :**

- Tapez les instructions suivantes sur la ligne de commande :

JAVA\_HOME=/usr/bin/peregrine/common/jdk1.3 TOMCAT\_HOME=/usr/bin/peregrine/common/tomcat4 export JAVA\_HOME TOMCAT\_HOME \$TOMCAT\_HOME/bin/shutdown.sh

# <span id="page-19-0"></span>**Problèmes logiciels connus**

La section suivante répertorie les problèmes logiciels connus de Get-Answers.

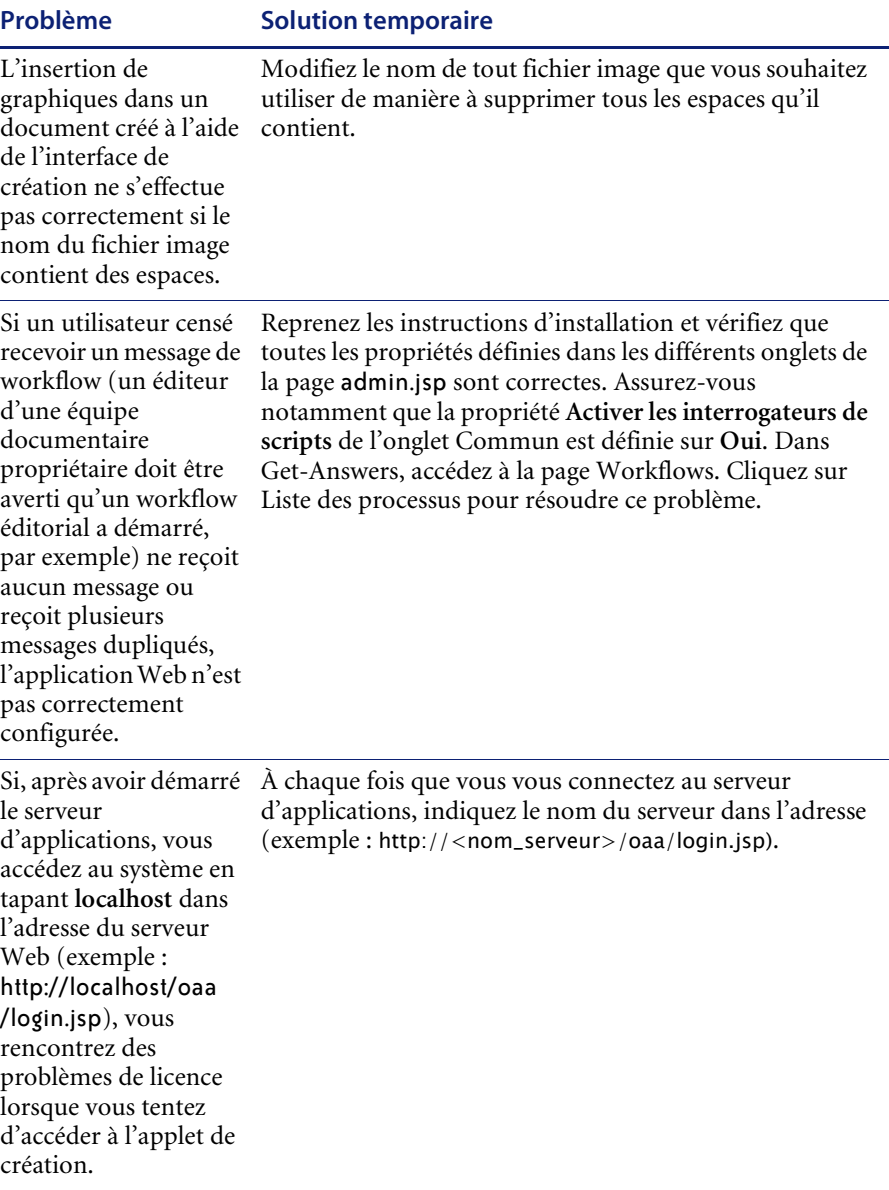

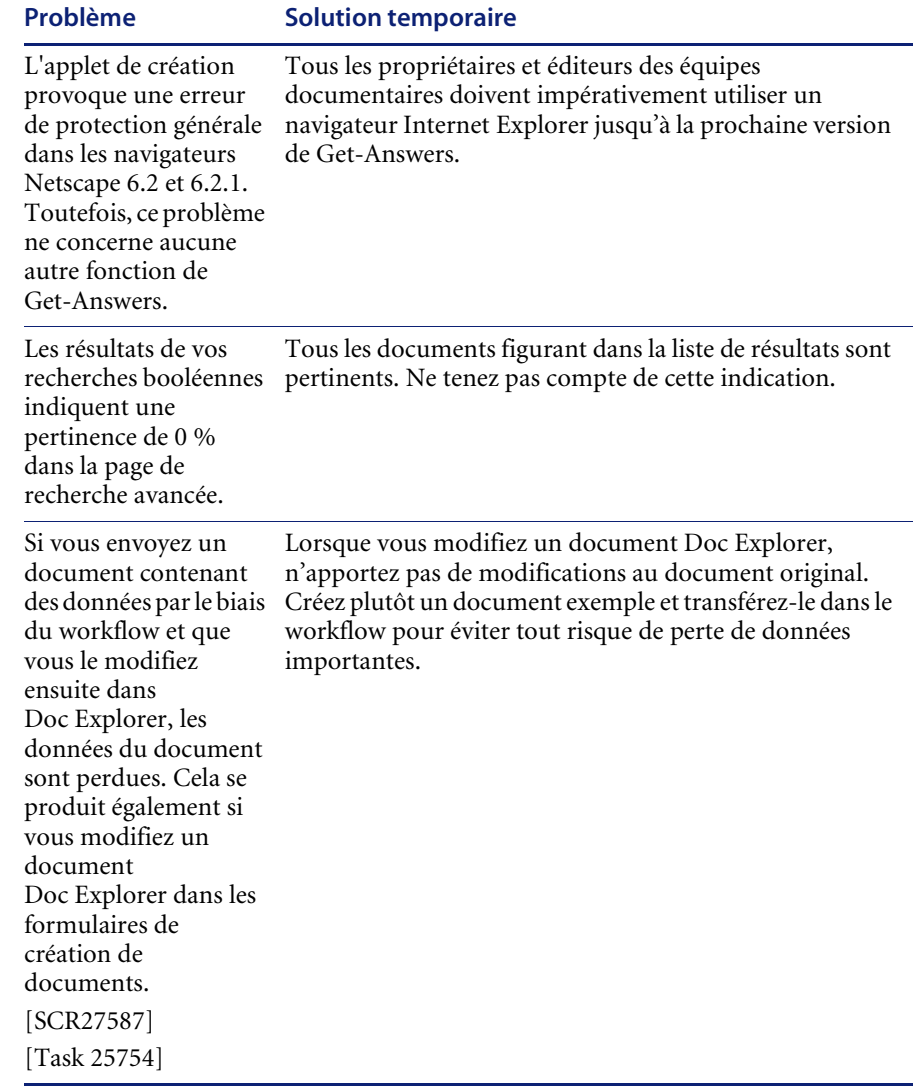

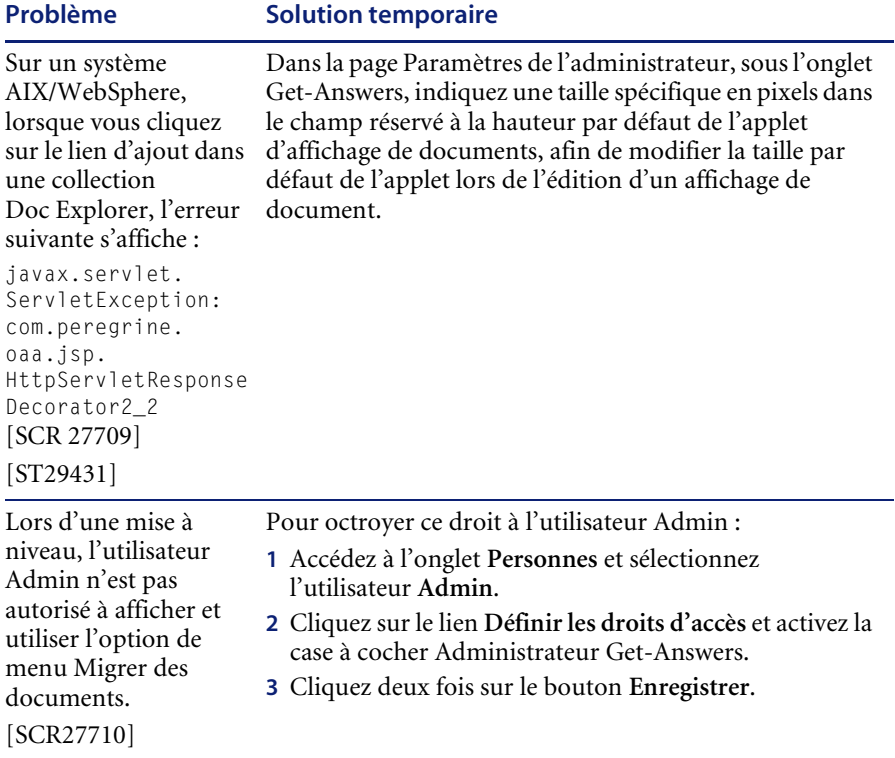

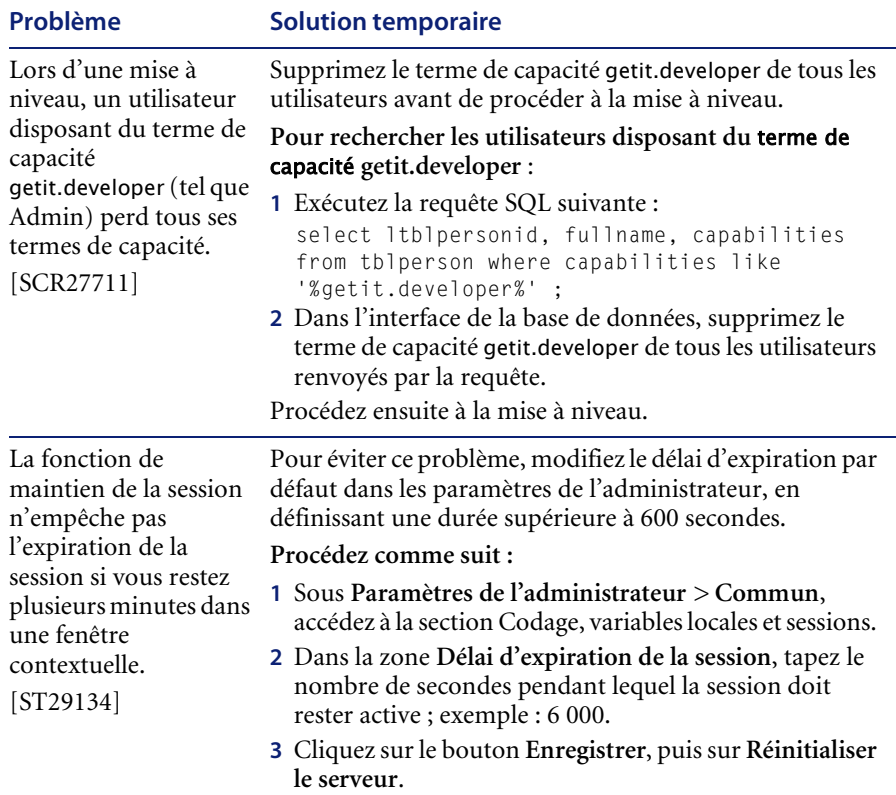

Pour afficher les problèmes connus de Get-Answers les plus courants, consultez les pages Product Issues du site Web de l'assistance clientèle de Peregrine à l'adresse suivante : <http://support.peregrine.com>. L'accès à cette page nécessite un nom de connexion et un mot de passe valides.

#### **Message d'erreur du moteur de recherche : solution temporaire**

Si un utilisateur reçoit un message du type « The oaakm server is unavailable » (Le serveur oaakm n'est pas disponible), cela peut indiquer que le connecteur KMAdapter ne peut pas se connecter au moteur de recherche car le chemin d'environnement n'est pas correctement défini. Les instructions qui suivent permettent de résoudre ce problème dans les installations Windows et AIX.

#### **Installation Windows**

**1** Vérifiez que les champs suivants apparaissent dans la variable d'environnement PATH et que la taille de cette variable est inférieure à la taille maximale (256 caractères).

<RépertoireInstallationMoteurRecherche>\lib;<RépertoireInstallationMot eurRecherche>\inso;<RépertoireInstallationMoteurRecherche>\bin;<Raci neContexteGet-Answers>\WEB-INF\lib;

La valeur par défaut de <*RépertoireInstallationMoteurRecherche*> est c:\getanswers.

Dans une installation standard, la valeur par défaut de <*RacineContexteGet-Answers*> est C:\Program Files\Peregrine\Common\Tomcat4\webapps\oaa.

- **Remarque :** Vous pouvez créer un mappage de lecteur vers un chemin plus court en utilisant la commande subst ; cette commande peut ensuite être exécutée au démarrage à partir d'un fichier batch.
- **2** Arrêtez le serveur du moteur de recherche, le serveur d'applications et le serveur Web.
- **3** Redémarrez le serveur du moteur de recherche avant le serveur d'applications et le serveur Web.

#### **Installation AIX**

Si vous utilisez un serveur AIX, vous devez configurer votre environnement WebSphere en modifiant le script startupServer.sh.

#### **Pour configurer l'environnement WebSphere sur AIX :**

- **1** Ouvrez le script startupServer.sh dans un éditeur de texte.
- **2** Ajoutez une entrée associée à la variable LIBPATH en lui attribuant les valeurs de chemin correspondant au système AIX.

Exemple :

#!/bin/sh

LIBPATH=/usr/lib:/WebSphere/AppServer/installedApps/answer.ear /portal.4.0.0.55.war/WEB-INF/lib/AIX:/WebSphere/AppServer/installedApps /answ er.ear/portal.4.0.0.55.war/WEB-INF/lib/AIX/ServiceCenter4 export LIBPATH

**3** Enregistrez le fichier.

# <span id="page-24-0"></span>**Problèmes corrigés**

Cette section détaille les problèmes corrigés depuis la dernière version de Get-Answers et de la plate-forme Peregrine OAA.

## <span id="page-24-1"></span>**Problèmes corrigés dans Get-Answers**

Le tableau suivant répertorie les problèmes détectés dans la version antérieure de Get-Answers qui ont été corrigés. Pour connaître les mises à jour ultérieures, accédez au site Web de l'assistance clientèle à l'adresse <http://support.peregrine.com>.

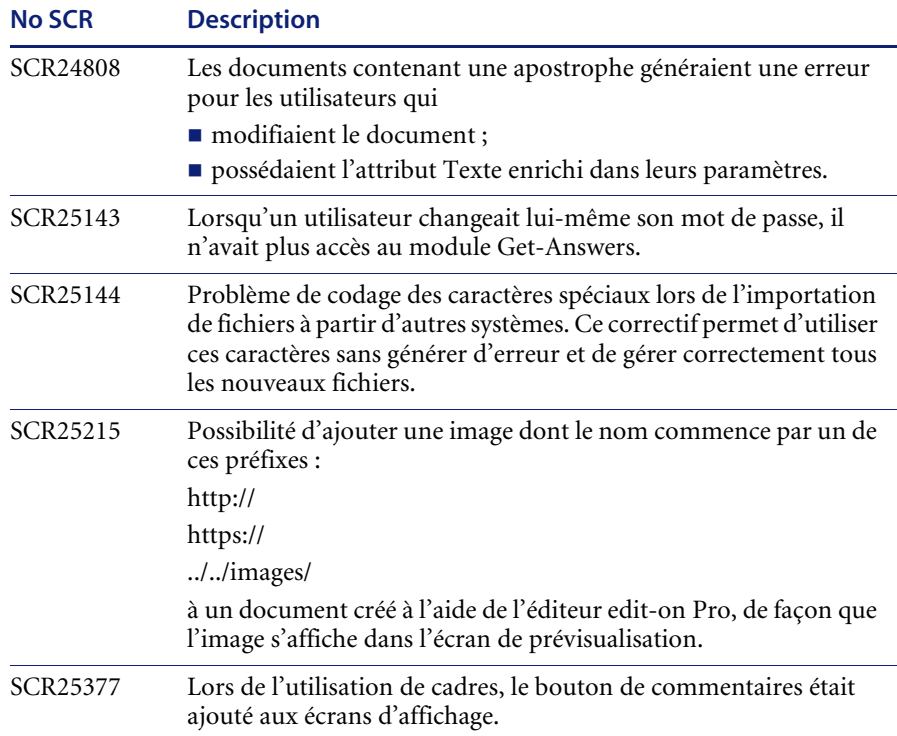

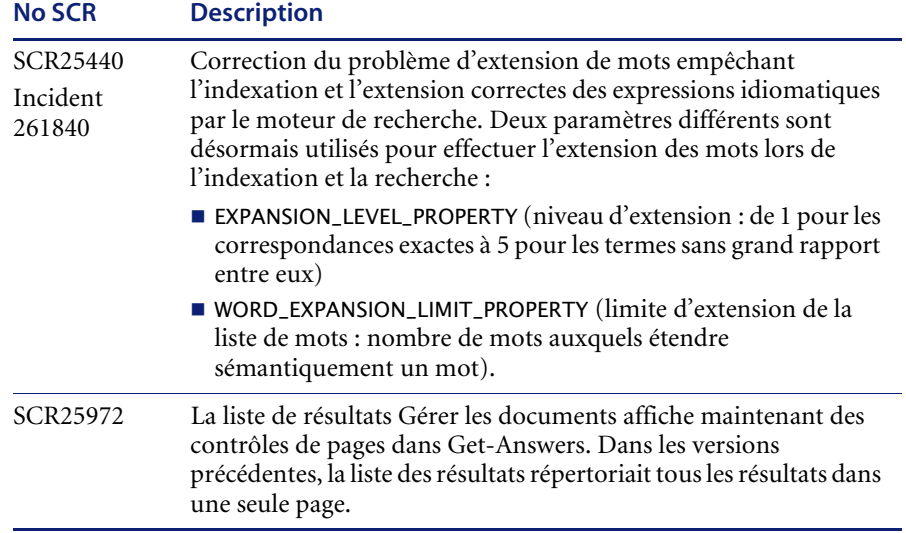

# <span id="page-25-0"></span>**Problèmes corrigés dans Peregrine OAA**

Le tableau suivant répertorie les problèmes corrigés et leur description.

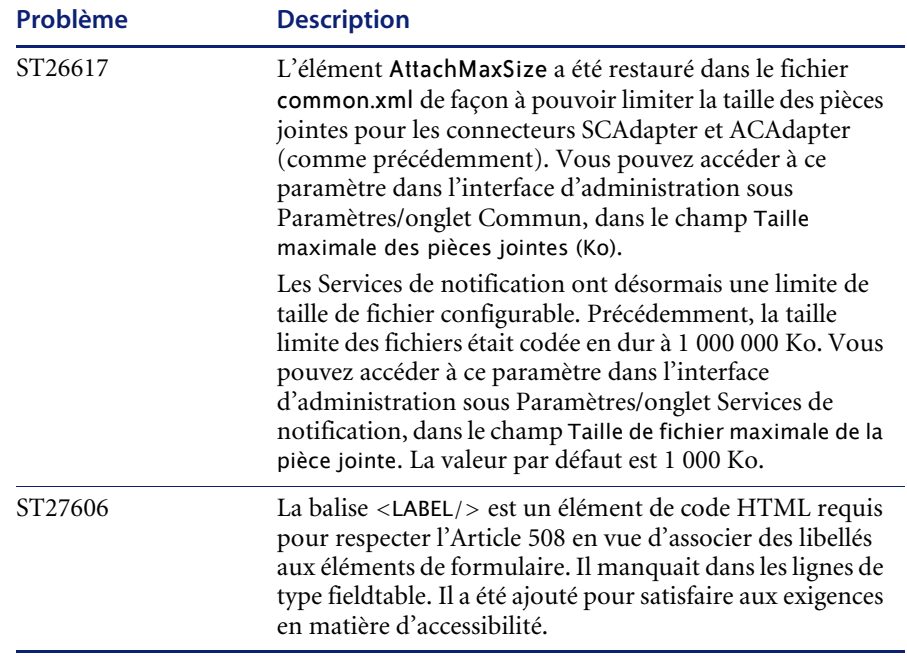

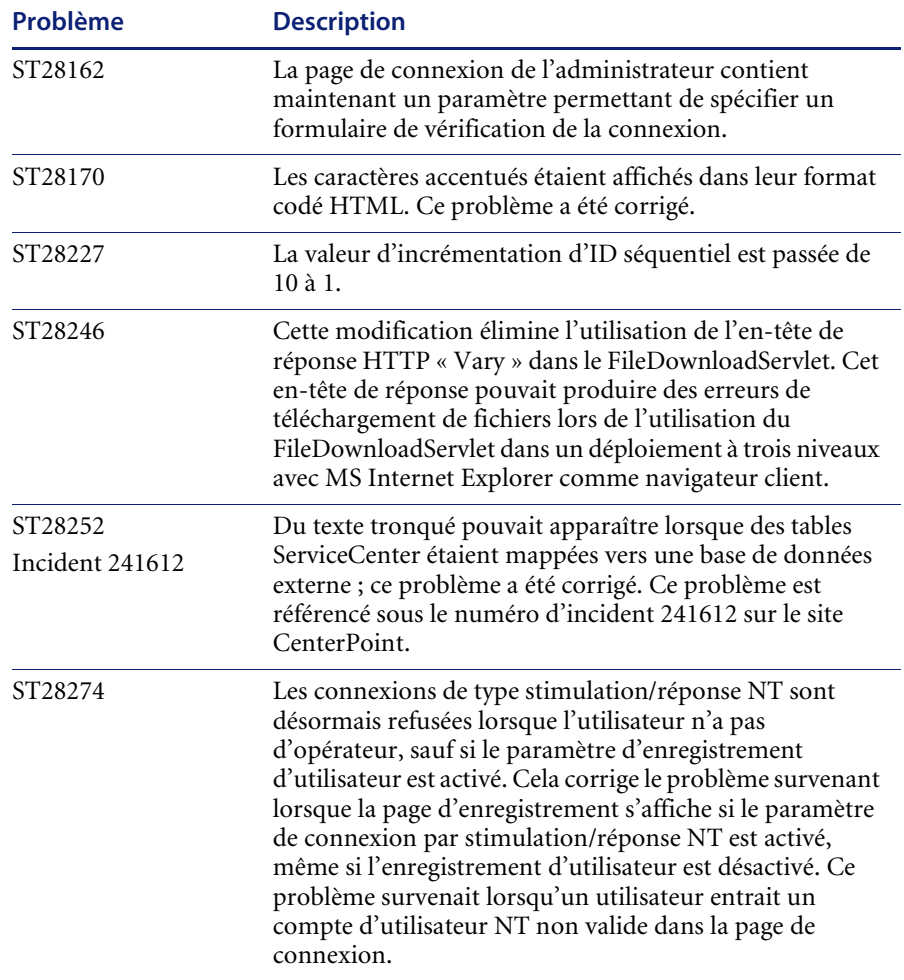

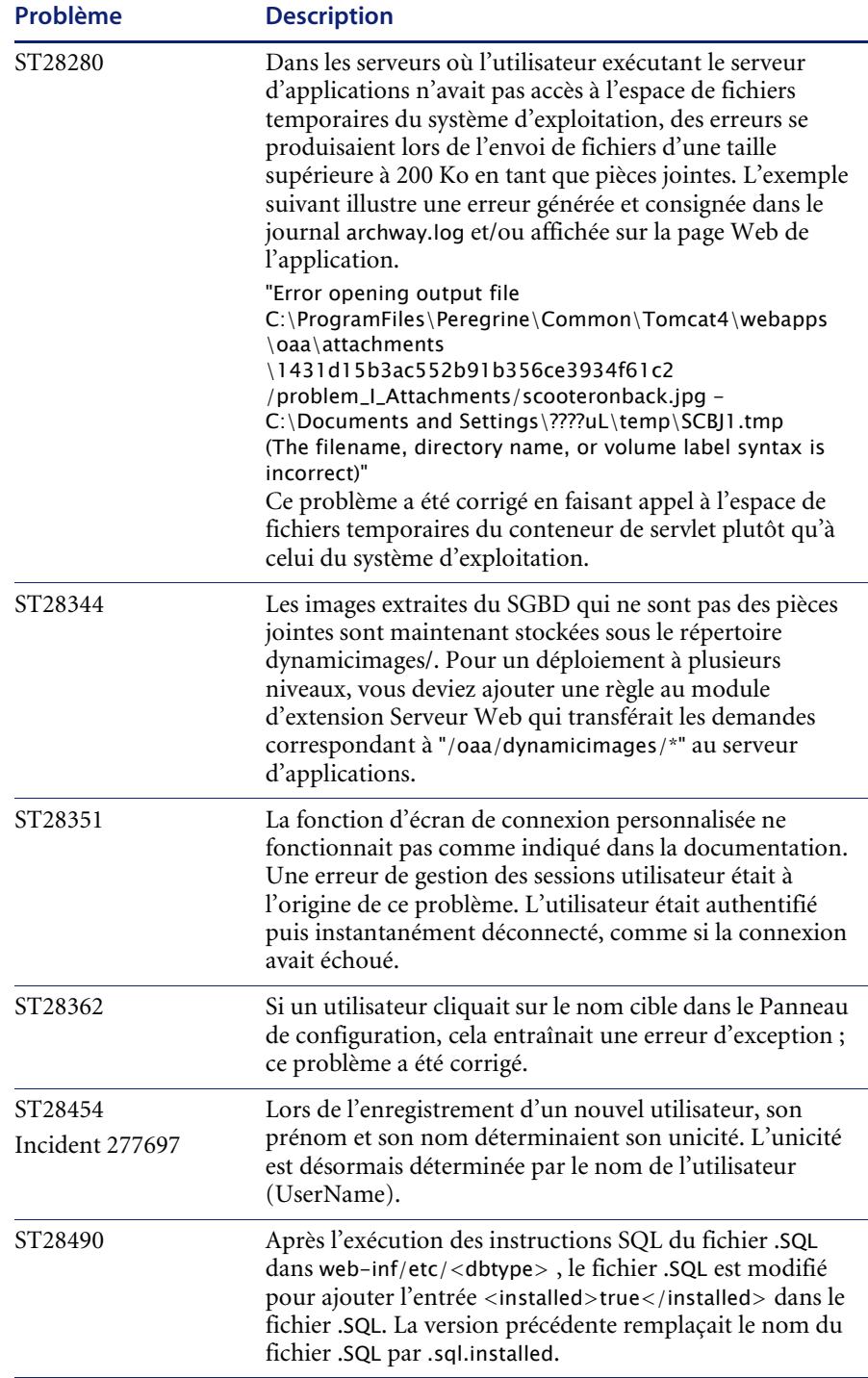

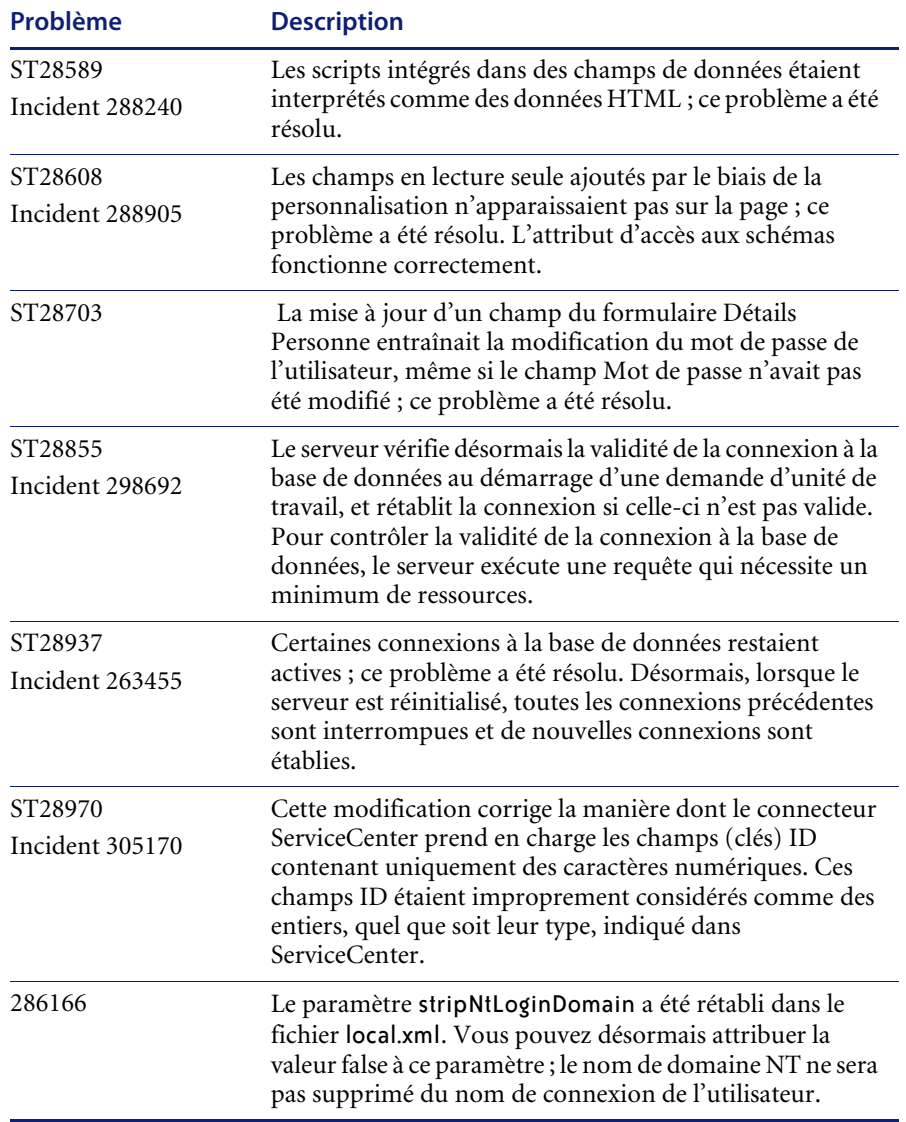

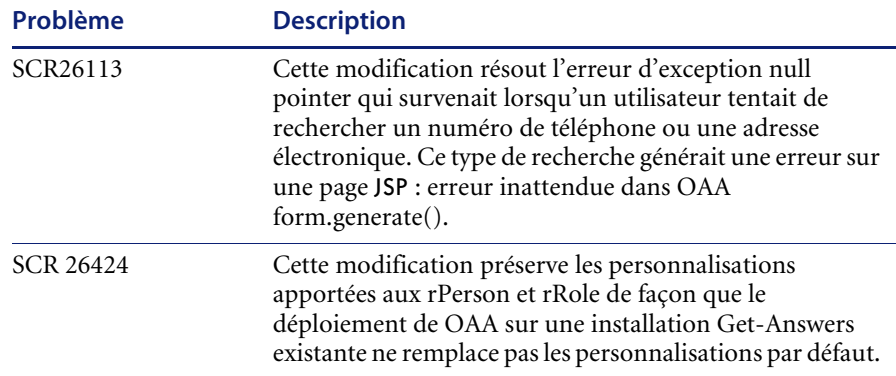

## <span id="page-29-0"></span>**Documentation connexe**

Les manuels de Get-Answers sont les suivants :

- *Manuel de l'administrateur de Get-Answers 4.1* présentation de la plate-forme Peregrine OAA et de Get-Answers, personnalisation et utilisation du portail Peregrine, configuration du module d'administration et des connecteurs, et procédures à suivre pour contrôler l'accès aux collections de documents et personnaliser Get-Answers.
- *Manuel d'installation de Get-Answers 4.1* installation de Get-Answers et du moteur de recherche Get-Answers, configuration des serveurs d'applications, des serveurs Web et des composants nécessaires pour exécuter Get-Answers, création de la base de données Get-Answers et intégration de données exemples à cette base.
- *Manuel de l'utilisateur de Get-Answers 4.1* procédures relatives à la recherche dans la collection de documents Get-Answers, l'utilisation des documents, l'ajout de nouveaux documents et la génération de rapports.
- *Manuel de démarrage rapide des Services de notification 4.0* procédures relatives à l'utilisation, la configuration et l'administration des Services de notification. Ces derniers fonctionnent avec les autres applications Peregrine afin de permettre aux utilisateurs d'envoyer et de recevoir des notifications.

Vous trouverez ces documents sur le CD d'installation, dans le répertoire ...\documentation.

## <span id="page-30-0"></span>**Comment contacter Peregrine Systems**

Pour obtenir des informations et une assistance supplémentaires concernant cette version, vous pouvez télécharger la documentation ou prévoir une formation.

## <span id="page-30-1"></span>**Assistance clientèle**

Pour obtenir des informations et une assistance supplémentaires, contactez l'Assistance clientèle de Peregrine Systems sur le site Web CenterPoint de Peregrine.

#### **Comment contacter l'assistance clientèle :**

- **1** Dans un navigateur, accédez au site <http://support.peregrine.com>.
- **2** Connectez-vous à l'aide de votre nom d'utilisateur et de votre mot de passe.
- **3** Pour trouver la réponse recherchée, suivez les indications fournies sur le site. Commencez par effectuer une recherche dans la base de connaissances, qui contient des informations sur toutes les catégories de produits Peregrine.
- **4** Si la base de connaissances ne contient aucun article qui réponde à vos questions, vous pouvez rechercher des informations par produit, participer à des forums de discussion ou encore rechercher des téléchargements de produits.

## <span id="page-30-2"></span>**Site Web de documentation**

Pour une liste complète de la documentation actuelle de Get-Answers, consultez les pages Documentation du site Web de l'assistance clientèle de Peregrine.

#### **Pour afficher la liste des documents :**

- **1** Dans un navigateur, accédez au site <http://support.peregrine.com>.
- **2** Connectez-vous à l'aide de votre nom d'utilisateur et de votre mot de passe.
- **3** Cliquez sur **Documentation** ou sur **Release Notes** en haut de la page.
- **4** Cliquez sur Get-Answers.
- **5** Cliquez sur le lien d'une version de produit pour afficher la liste des documents disponibles pour cette version de Get-Answers.
- **6** Les documents peuvent exister en plusieurs langues. Cliquez sur le bouton Download pour télécharger le fichier PDF dans la langue de votre choix.

Vous pouvez afficher les fichiers PDF à l'aide d'Acrobat Reader, logiciel disponible sur le site Web de l'assistance clientèle et sur le site d'Adobe à l'adresse <http://www.adobe.com>.

**Important :** Les Notes de mise à jour de ce produit sont constamment actualisées après la date de commercialisation du produit. Vérifiez que vous disposez de la version la plus récente de ces Notes de mise à jour.

## <span id="page-31-0"></span>**Site Web des services de formation (Education Services)**

Peregrine Systems propose des cours de formation partout dans le monde ainsi qu'une formation « à votre bureau » via Internet. Pour obtenir la liste complète des cours de formation proposés par Peregrine, visitez le site Web suivant :

<http://www.peregrine.com/education>

Vous pouvez également joindre les services de formation Peregrine par téléphone au numéro suivant : +1 858.794.5009.

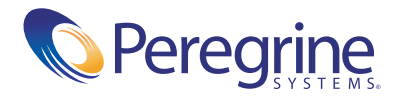